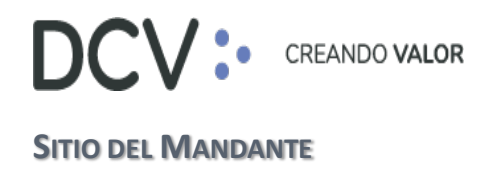

# **DEPÓSITO CENTRAL DE VALORES S.A**

# **MANUAL OPERATIVO SITIO DEL MANDANTE**

**VERSIÓN 1.0 DICIEMBRE 2020**

Av. Apoquindo 4001, Piso 12, Las Condes, Santiago, Chile. Tel.: (56 2) 2393 9001 www.dcv.cl

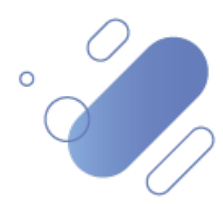

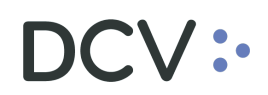

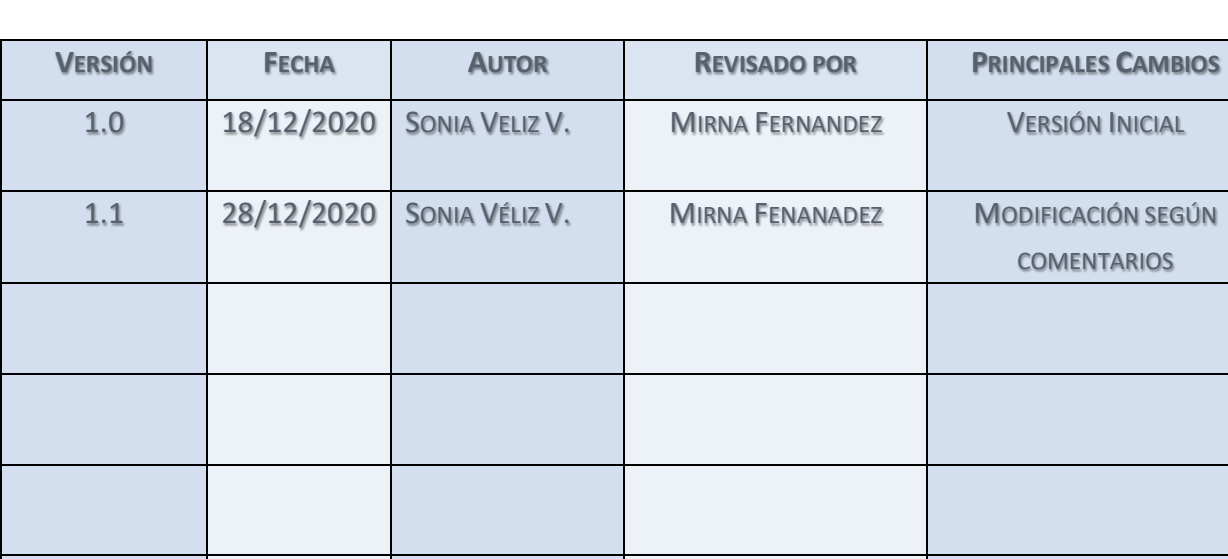

# **CONTROL DE VERSIONES**

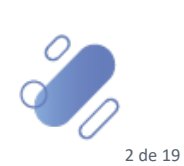

www.dcv.cl

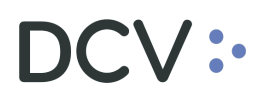

# **TABLA DE CONTENIDOS**

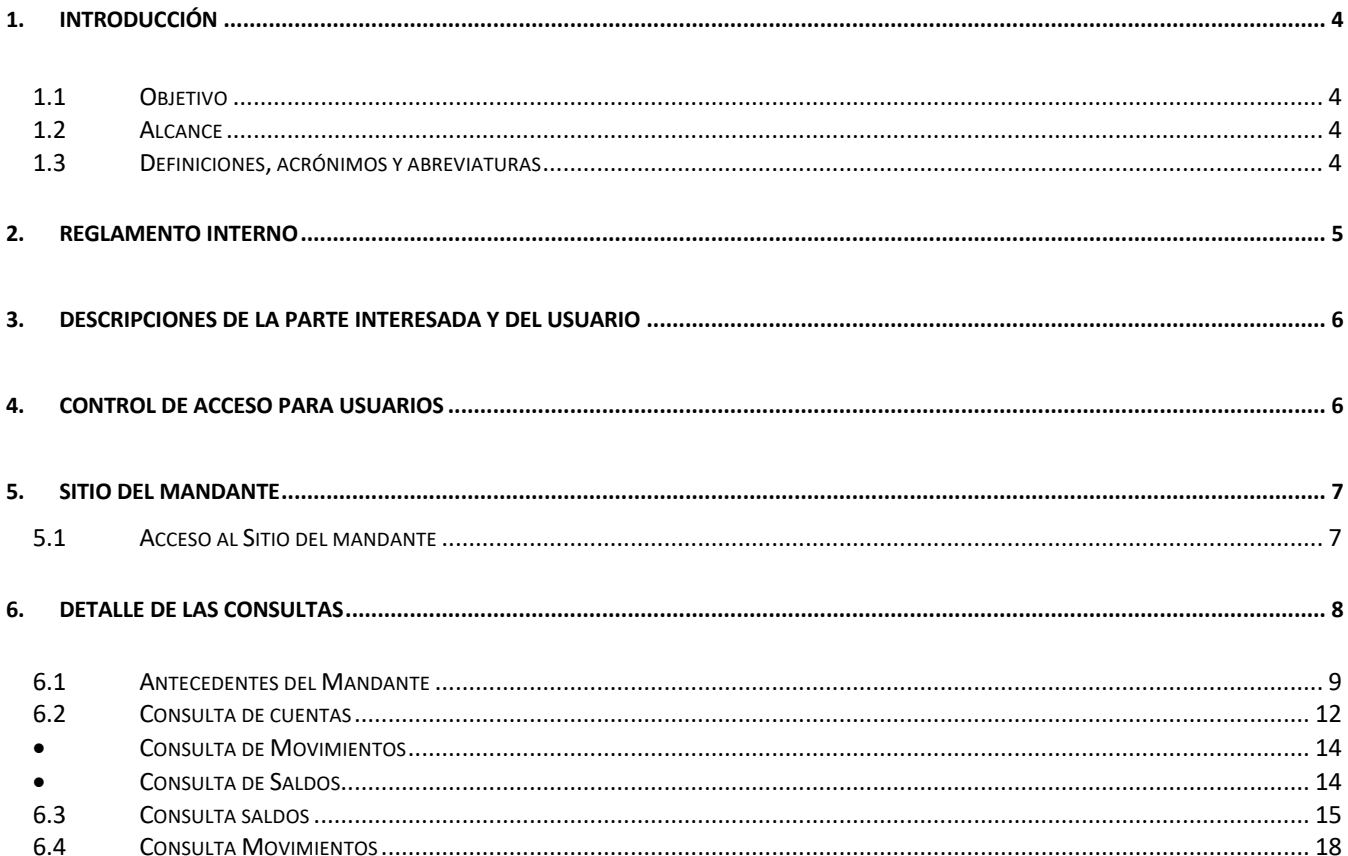

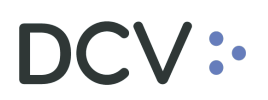

# **1. INTRODUCCIÓN**

# **1.1 Objetivo**

El propósito de este documento es mostrar una visión general del contenido del sitio del mandante.

# **1.2 Alcance**

Este documento contiene la información necesaria para que se pueda efectuar la revisión de cada una de las consultas disponibles en el sitio del mandante.

### **1.3 Definiciones, acrónimos y abreviaturas**

A continuación, se presentan algunas definiciones a objeto de lograr una mejor comprensión de los temas tratados posteriormente:

- **Mandante** <sup>1</sup> **:** Entidad natural o jurídica que confiere el encargo de gestión de depósito en el depositante.
- **Depositante2** : Las entidades que tienen contrato de depósito vigente con el DCV. También conocido como clientes.
- **Servicio Mandantes**<sup>1</sup>: Actual servicio proporcionado por DCV, a través del cual los depositantes ofrecen servicios de custodia a terceros para mantener valores de éstos en DCV, ya sea en Cuentas de Mandantes Grupales o en Cuentas de Mandantes Individuales.

# V :•

# **2. REGLAMENTO INTERNO**

En reglamento interno vigente respecto a la administración de las cuentas de mandantes en el punto 12.1.2

*"Los Depositantes podrán abrir cuentas de Mandantes individuales o grupales, así como modificarlas o cerrarlas, a través del Sistema del DCV, el cual proveerá de las facilidades para realizar estas operaciones sea mediante interfaz gráfica o carga de archivos, en cuanto esta última facilidad esté disponible, lo que será comunicado por Circular."*

En reglamento interno vigente respecto a las consultas que pueden realizar los mandantes en el punto 12.2.3.1

*"Los Mandantes podrán efectuar consultas de saldos y de movimientos de sus cuentas, revisar todos y cada uno de sus antecedentes e información registrada por el Depositante en la Ficha de Registro del respectivo Mandante a través del sitio Internet del DCV, para lo cual, los Mandantes o las personas habilitadas por éstos, se registren a través del referido sitio y soliciten al Depositante su habilitación para acceder a las cuentas abiertas a su nombre."*

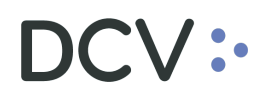

#### **3. DESCRIPCIONES DE LA PARTE INTERESADA Y DEL USUARIO**

#### **Depositante:**

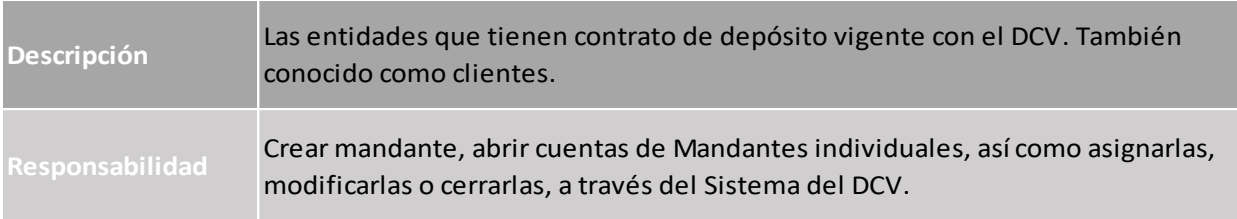

#### **Mandante:**

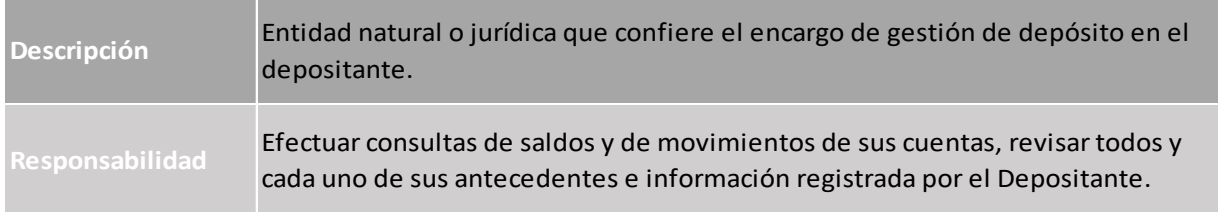

#### **4. CONTROL DE ACCESO PARA USUARIOS**

El acceso a la consulta de saldos, consulta de cuentas, asociación de cuentas mandante, consulta de movimientos y antecedentes del mandante es controlado a través de una autenticación y permisos de acceso de acuerdo al nivel de privilegios otorgado por el administrador de seguridad de cada empresa con la que el usuario accede.

Como sistema de autenticación para acceder al sitio del mandante se debe ingresar identificación y contraseña. En el caso que el usuario esté habilitado como operador de más de un depositante la aplicación dispondrá de un menú de selección de empresa con la que desea operar.

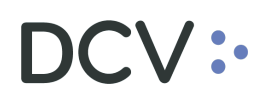

# **5. SITIO DEL MANDANTE**

#### **5.1 Acceso al Sitio del mandante**

Para acceder al sitio del Mandante, se deben ejecutar los siguientes pasos:

- 1. Contactar al Custodio que administra la cuenta mandante.
- 2. Solicitar al Custodio la habilitación del usuario al sitio del mandante.
- 3. En el caso que se mantenga una cuenta mandante con más de un custodio, los accesos deben ser solicitados por separado.
- 4. Una vez que el Custodio habilite al usuario con el perfil "*Operador de Mandantes*", este podrá acceder al sitio del mandante.
- 5. Para acceder al sitio del mandante, se debe Ingresar a www.dcv.cl
- 6. Seleccionar la opción Acceso Clientes.
- 7. Luego acceder al Sitio del Mandante.

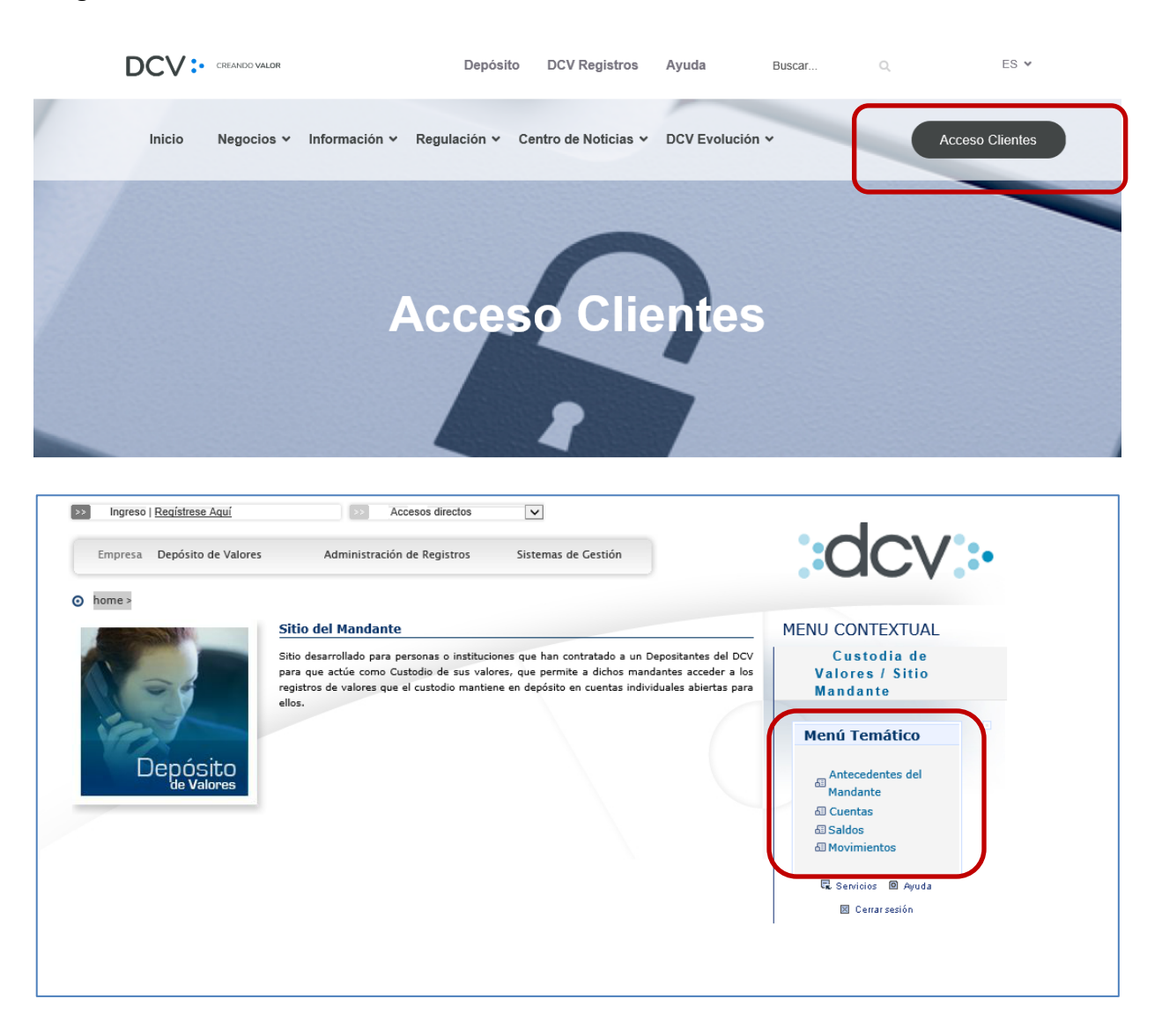

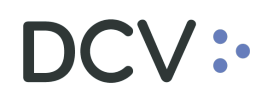

# **6. DETALLE DE LAS CONSULTAS**

Actualmente el sitio del mandante dispone de un menú de 4 consultas, las cuales permiten validar la información de las cuentas mandantes respecto de los siguientes temas y tal como se aprecia en la imagen adjunta:

- Antecedentes del mandante
- Cuentas
- Saldos
- Movimientos

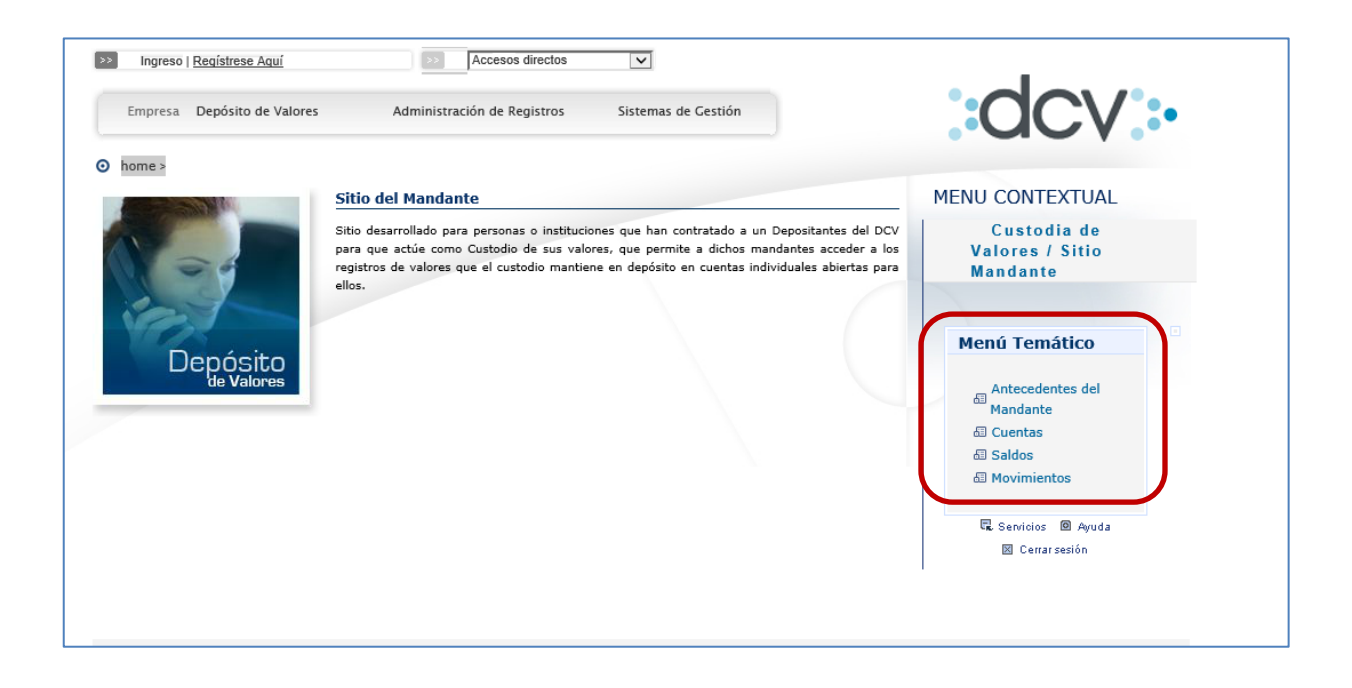

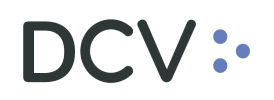

#### **6.1 Antecedentes del Mandante**

La funcionalidad de antecedentes del mandante permite al operador del mandante, consultar información general registrada por el Depositante al momento de la creación de este, bajo su administración (nombre, Rut-dirección, mail, etc…), pudiendo realizar una búsqueda con filtros básicos o una búsqueda con filtros de búsqueda avanzado.

- 1. **Búsqueda simple:** es la que se muestra al ingresar a los antecedentes del mandante y permite filtra la consulta con los siguientes campos:
	- Nombre del Mandante
	- Tipo Identificación
	- N° de Identificación

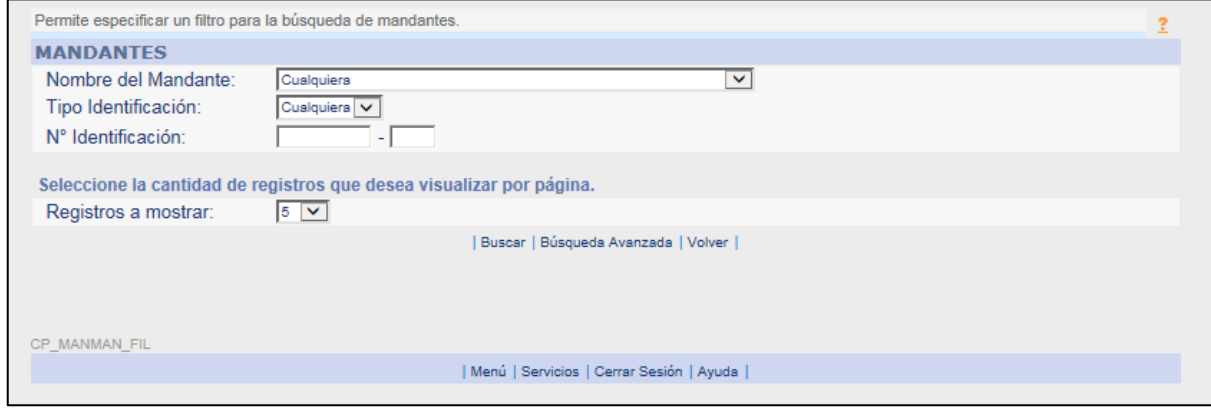

Todos los filtros de búsqueda son opcionales, en caso de no seleccionar/ingresar ningún valor la consulta entregará el total de mandantes asociados al depositante, a los cuales se les haya entregado la autorización de consulta por parte del depositante.

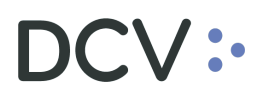

- **2. Búsqueda avanzada:** Se ingresa presionando la opción Búsqueda avanzada desplegando filtro de búsqueda avanzado que además contiene los filtros de búsqueda básicos.
	- Nombre del Mandante
	- Tipo Identificación
	- N° de Identificación
	- Nombre Corto
	- País
	- Fecha Mandato

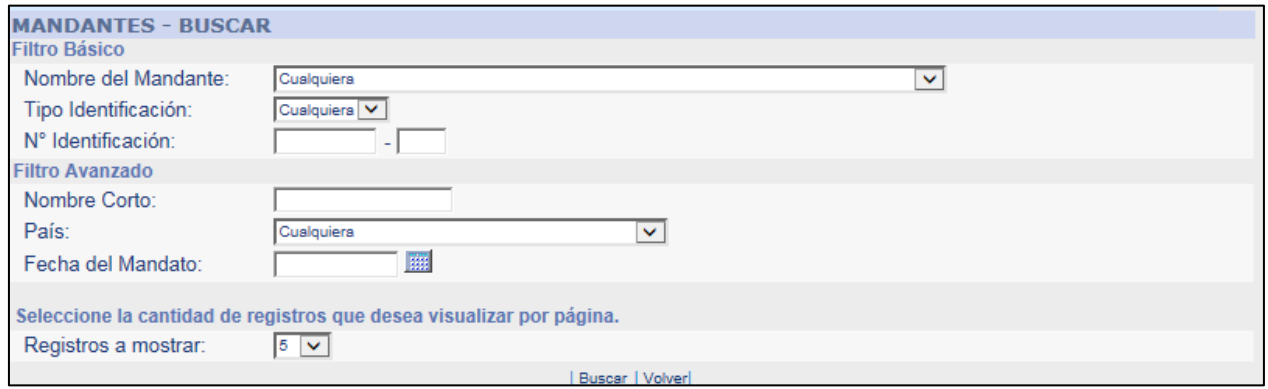

Resultado de la consulta lista los mandantes asociados al depositante según el criterio de búsqueda utilizado

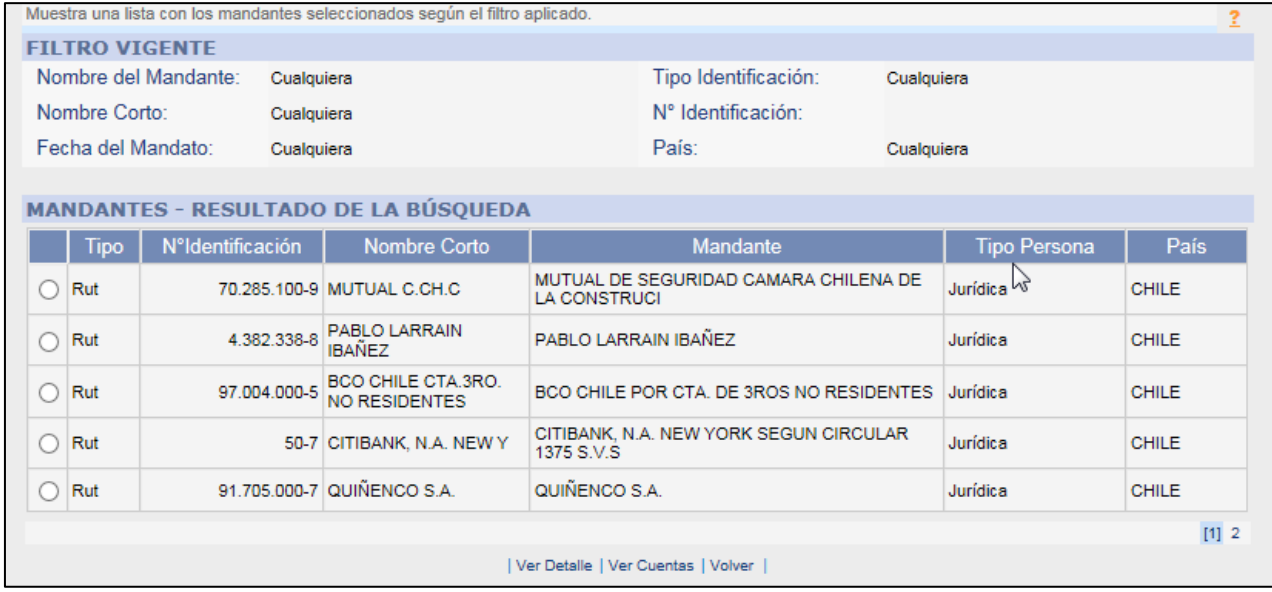

Al seleccionar un registro se permite al Mandante consultar la información detallada que ha registrado su Mandatario.

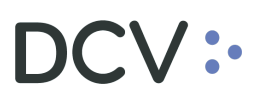

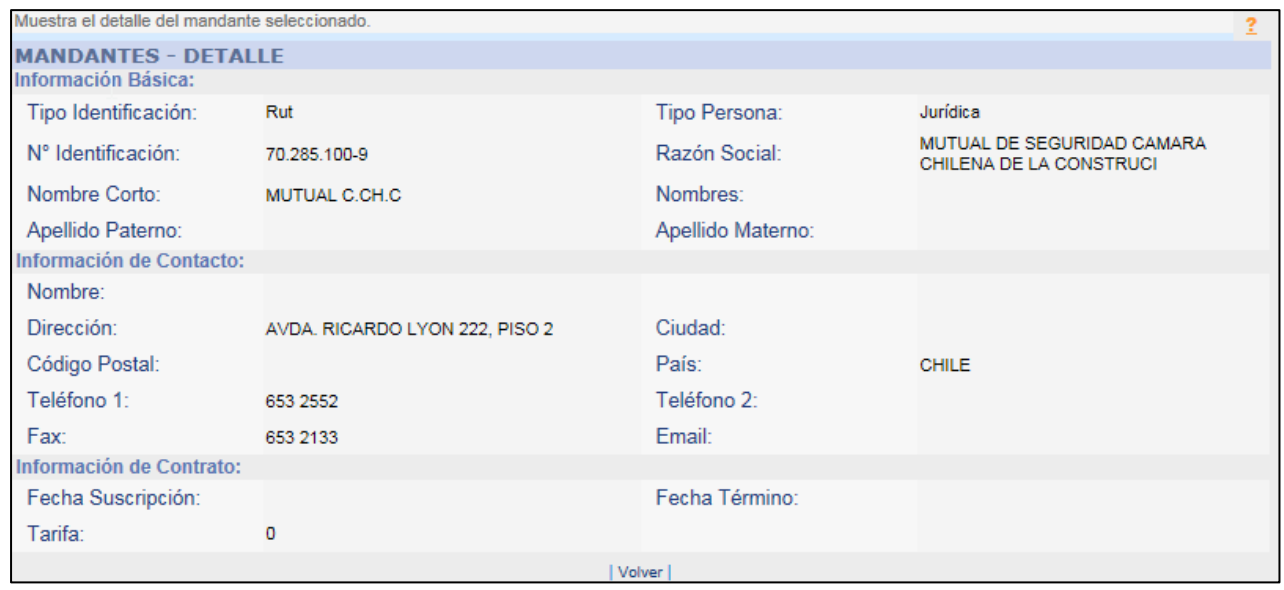

También se pude ver las cuentas de Custodia que se encuentran creadas y asociadas a una de sus Identificaciones como Mandante

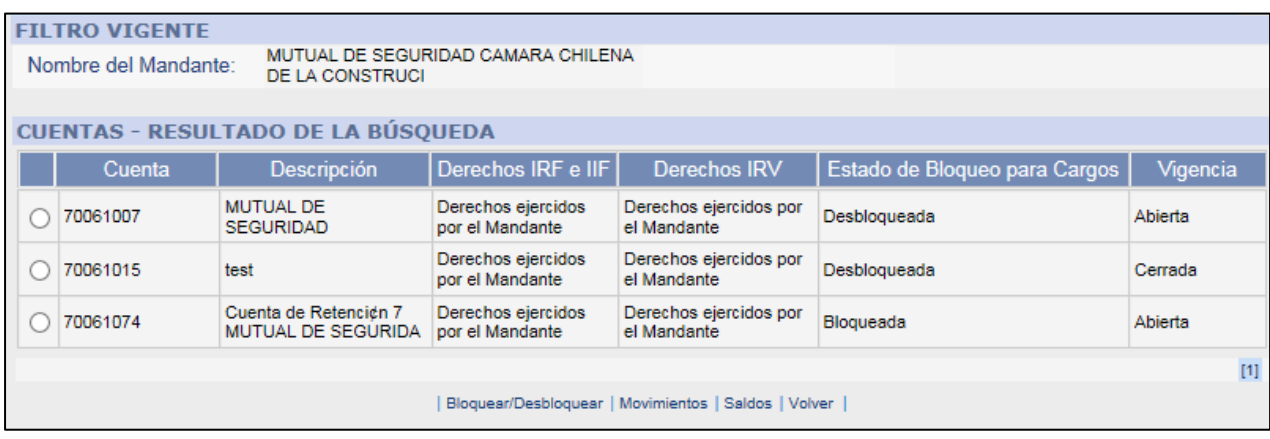

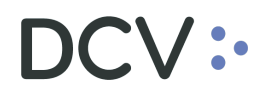

#### **6.2 Consulta de cuentas**

La funcionalidad permite filtrar la consulta de a través de los siguientes datos:

- Nombre Mandante
- Cuenta

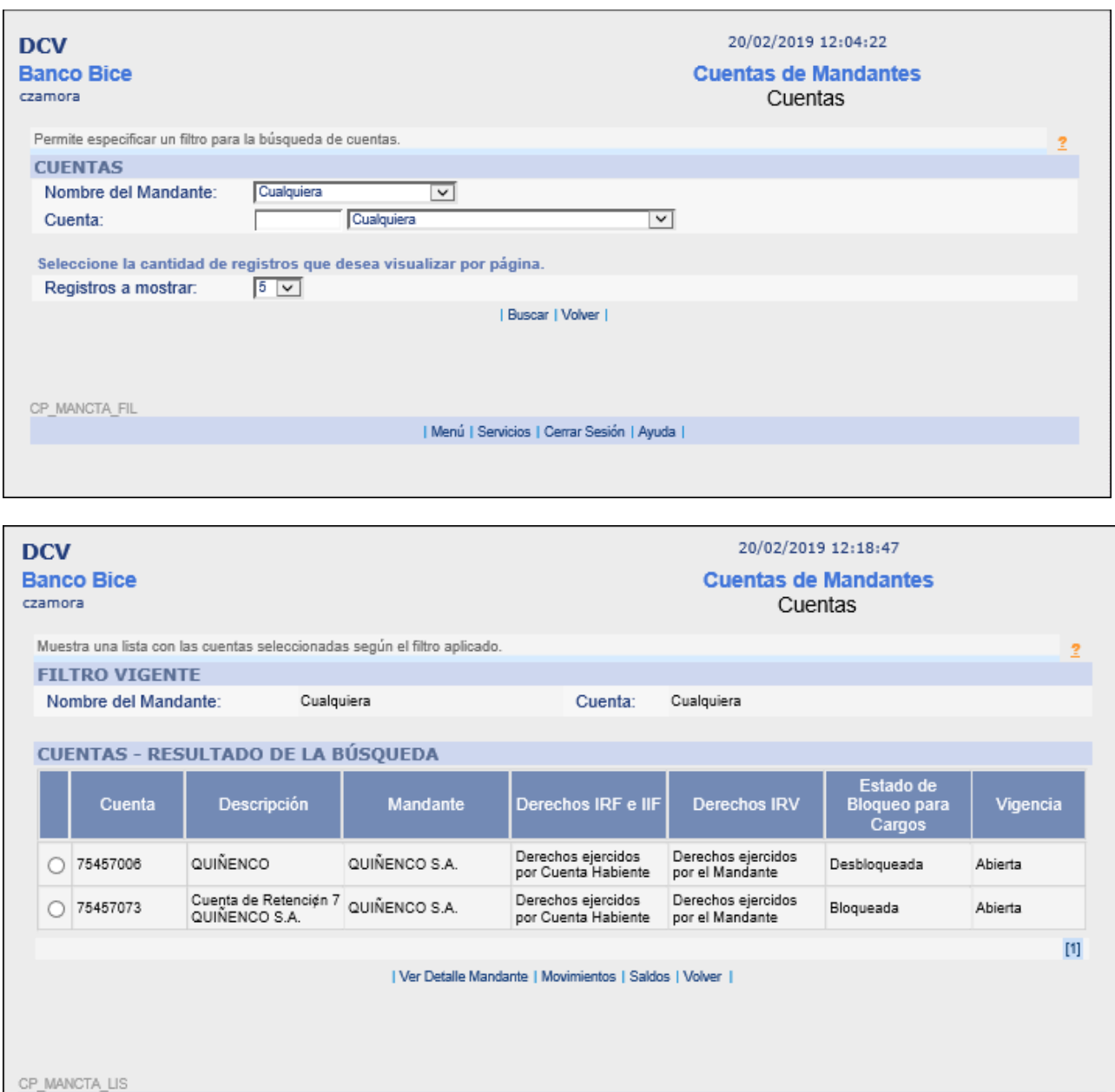

Al seleccionar un registro se puede ver el detalle del mandante asociado a la cuenta

| Menú | Servicios | Cerrar Sesión | Ayuda |

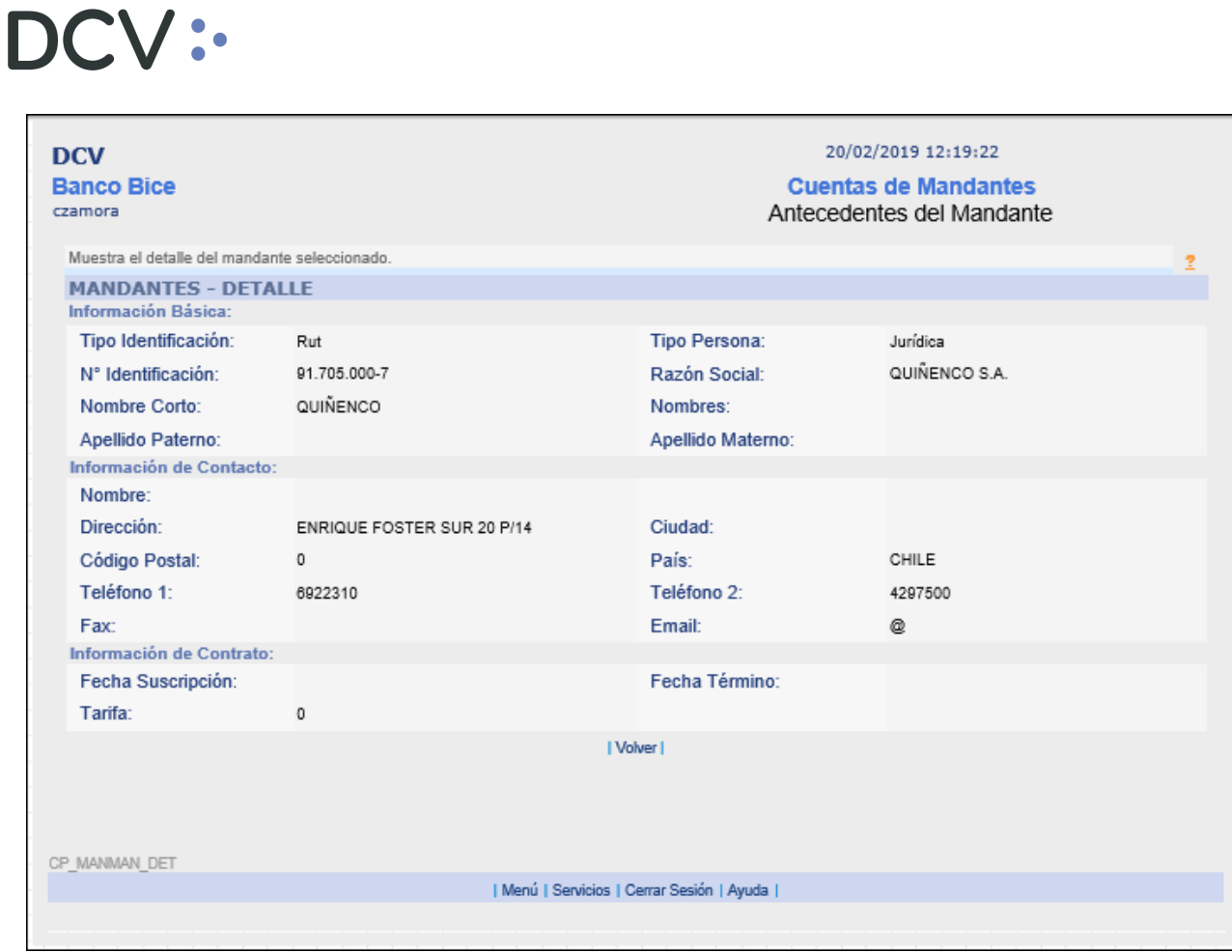

También se puede re-direccionar a la consulta de movimientos o saldos precargando los filtros de búsqueda con los datos del mandante, de acuerdo a lo visualizado en las siguientes imágenes:

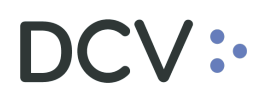

#### • **Consulta de Movimientos**

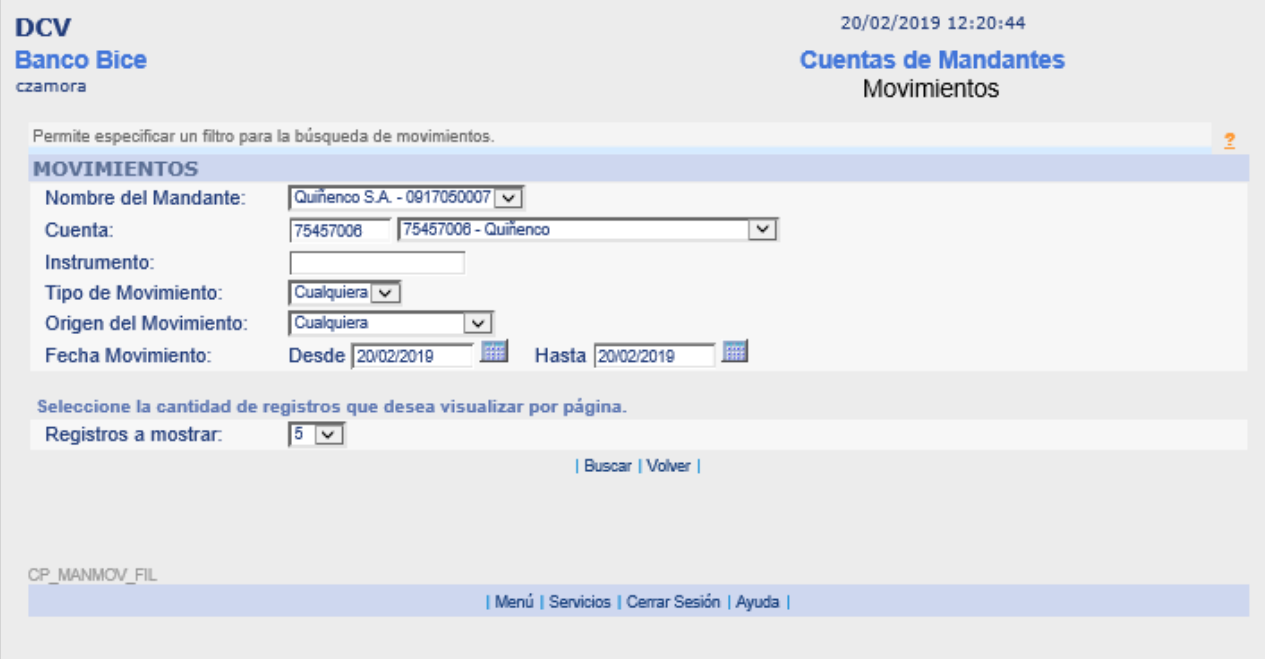

#### • **Consulta de Saldos**

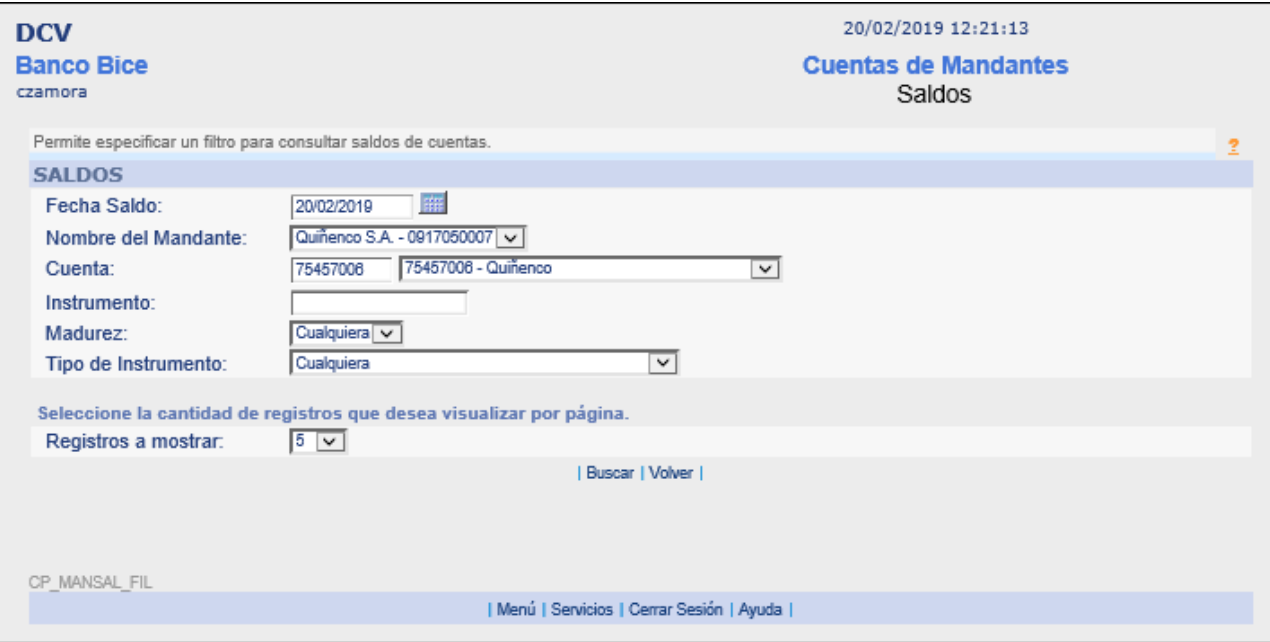

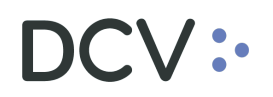

#### **6.3 Consulta saldos**

La funcionalidad permite consultar los saldos permite consultar los saldos registrados en las cuentas asociadas al mandante.

Filtros de búsqueda permitidos:

- Fecha Saldo
- Nombre del Mandante
- Cuenta
- Instrumento
- Madurez
- Tipo de Instrumento

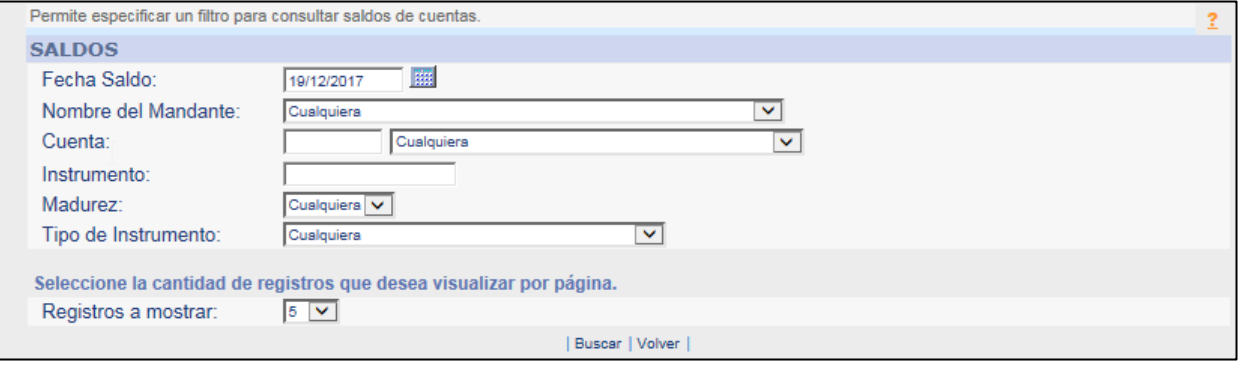

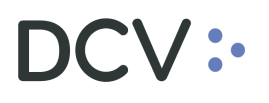

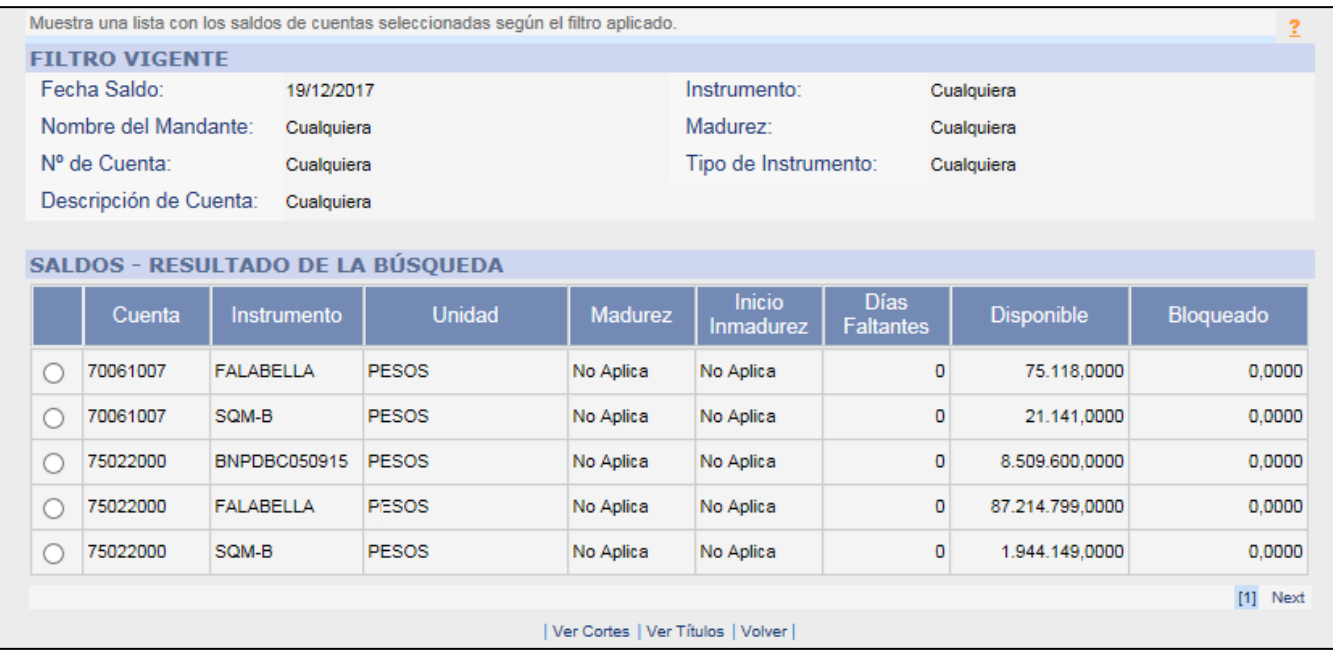

Seleccionar uno de los registros del resultado de búsqueda se pueden ver el detalle del corte del instrumento o el inventario de Títulos disponibles para un instrumento.

### **Corte Instrumento:**

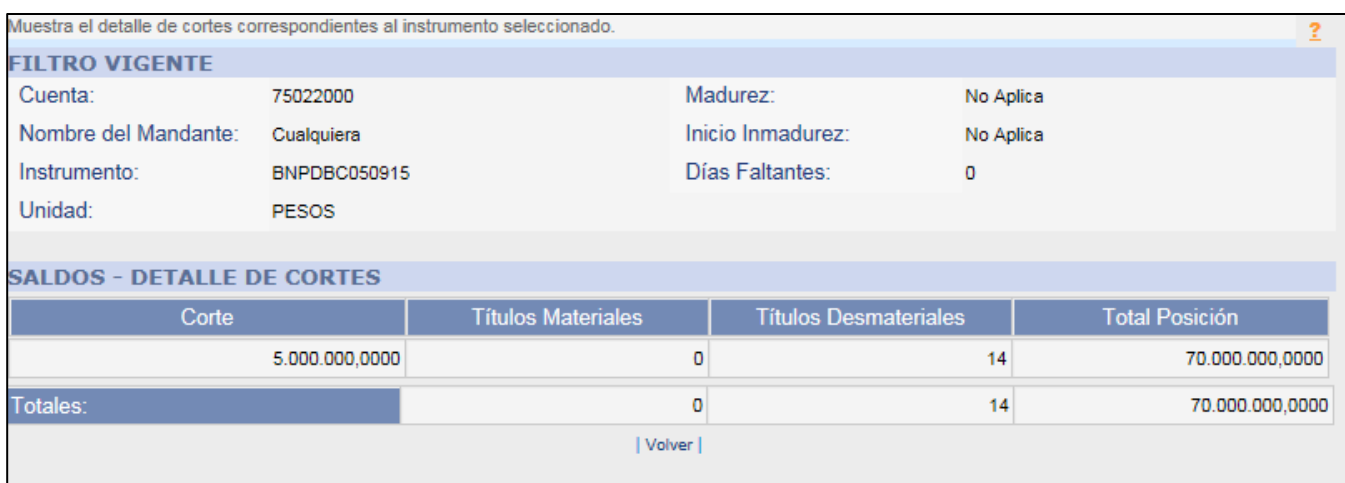

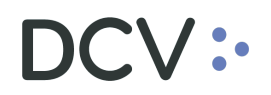

# **Título del instrumento:**

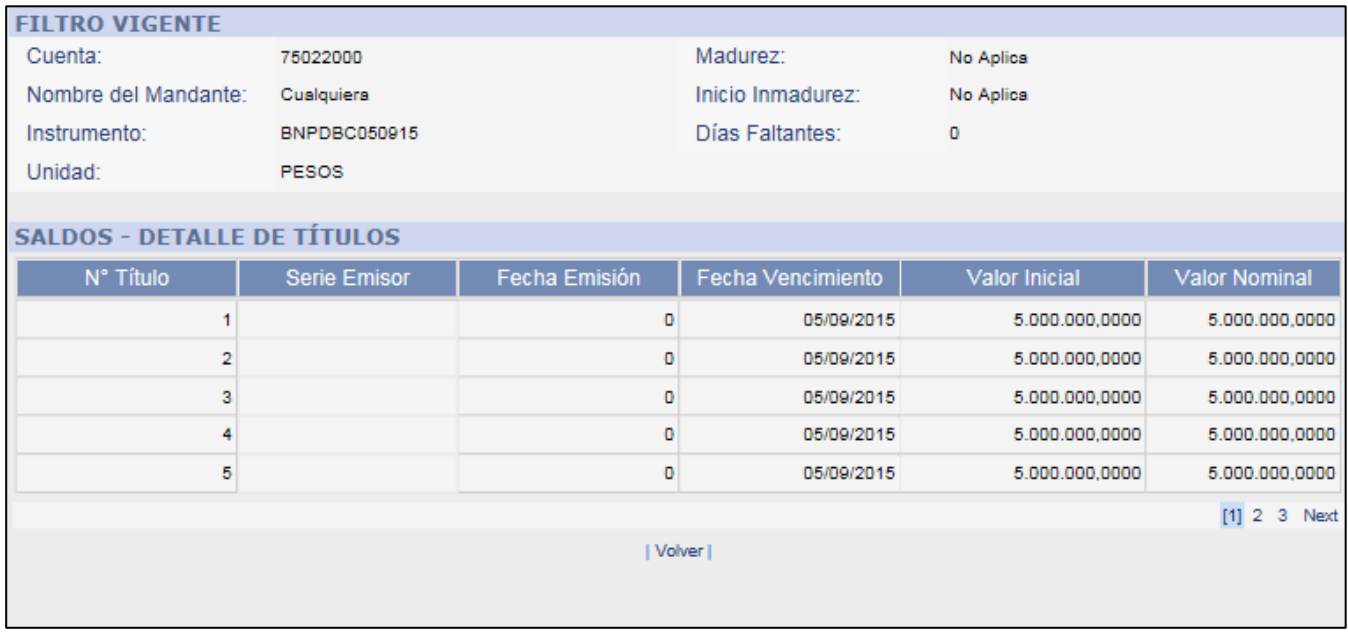

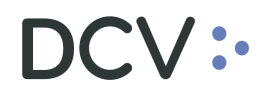

#### **6.4 Consulta Movimientos**

La funcionalidad permite consultar los movimientos de las cuentas de posición de un mandante

- Nombre del Mandante
- Cuenta
- Instrumento
- Tipo de Movimiento
- Origen Movimiento
- Fecha de movimiento

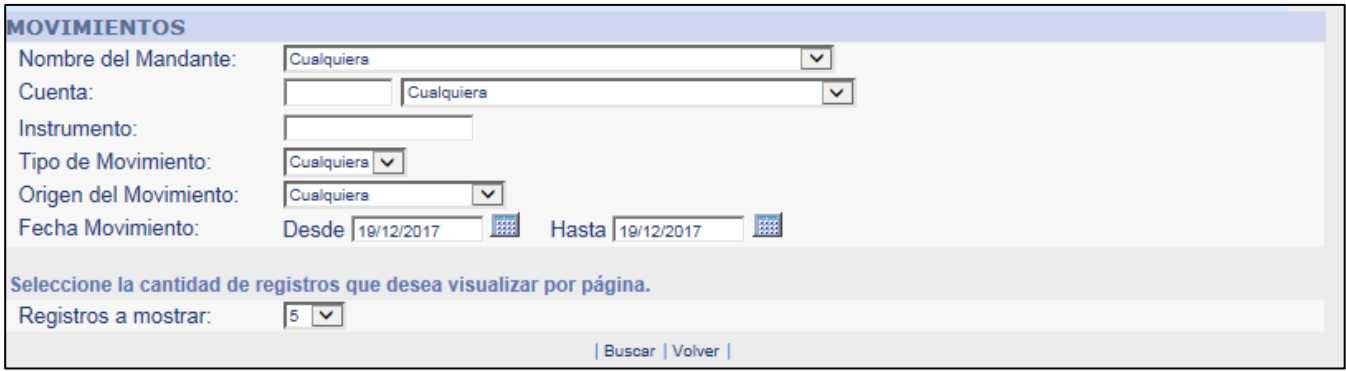

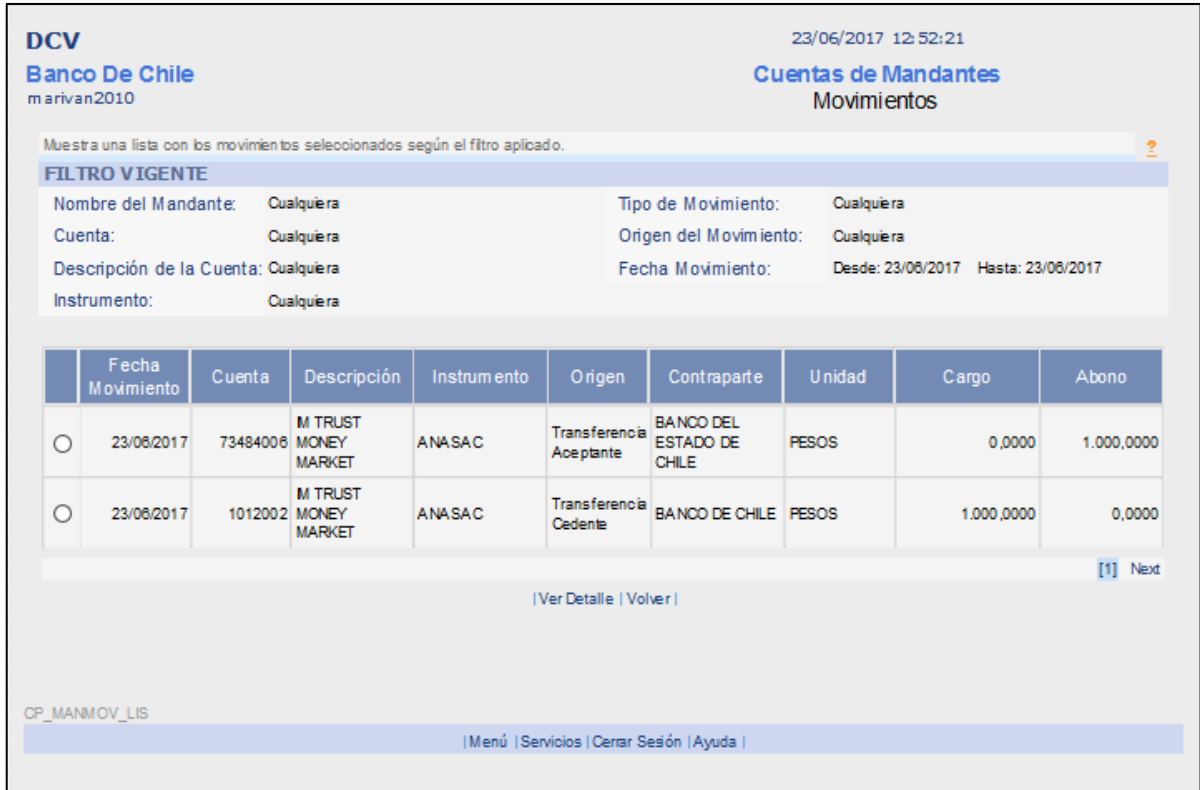

Al seleccionar un registro se pude ver el detalle del movimiento de la cuenta

# DCV:

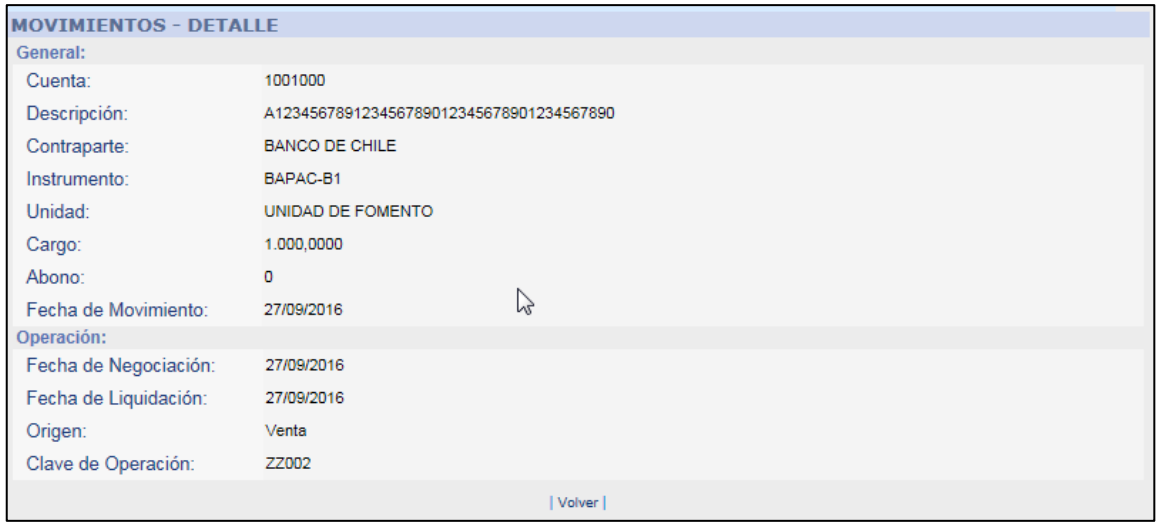